# 国立国語研究所学術情報リポジトリ

## ヲコト点図入力ツール

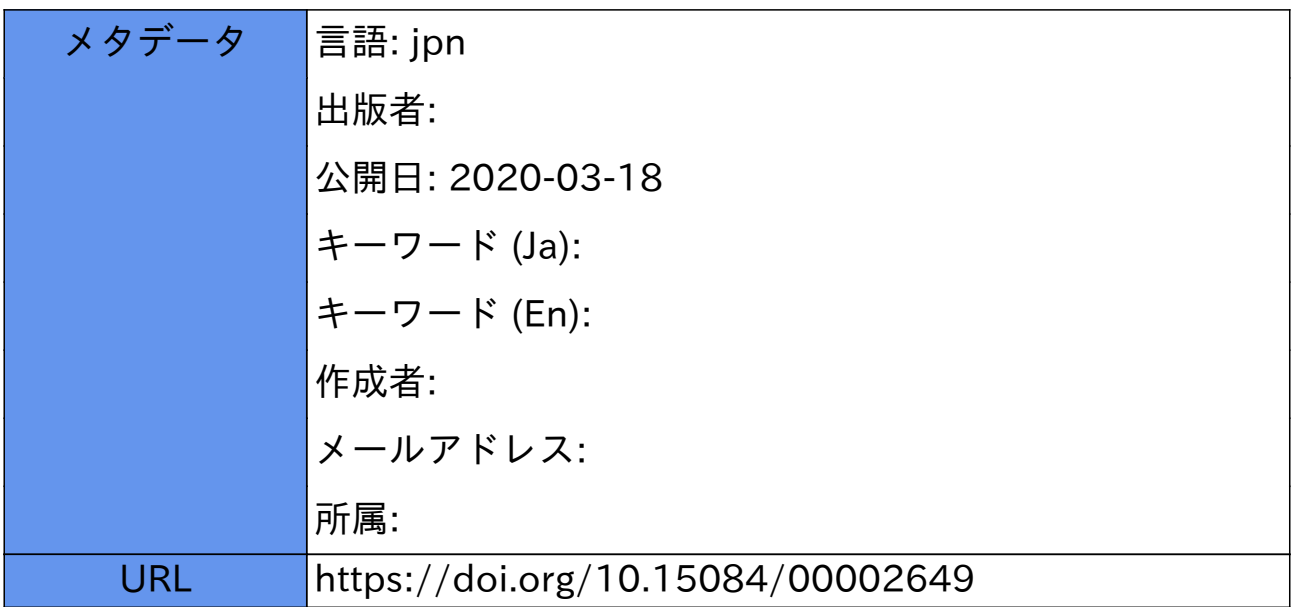

### ヲコト点図入力ツール

#### 堤智昭

#### 1 はじめに

ヲコト点は漢字の字画の隅や内部に記入する記号の形状、位置によって異なる音節を表 している。同じ形状、位置であってもヲコト点の種類によって対応する音節が異なるとい う特徴を持つ。ヲコト点の点図とは、漢字を正方形に見たてそこにヲコト点の記号を図示 したものを示す。また、この正方形に見立てたものを査と呼ぶ。今回、この壷を電子的に 表現するため、中央を原点とした7×7の領域に分割表現し、 XML形式を用いたツリー型 のデータ管理を行った。

一般的に、漢文加点資料を電子化する場合、原文のみで入力されたテキストデータか、 ヲコト点を解釈した書き下し文を入力したテキストデータが用いられる この方法では、 ヲコト点が資料にどのように記述されていたかの情報を記録することができない。そこで 今回ヲコト点自体の分析も可能な、漢文加点資料の原文とヲコト点情報を電子化するため の構造、記述法を検討し、それを支援するツールを作成した。またそれを用いていくつか の点図データの入力を行った。漢文加点資料を電子化するプロセスは次の3フェーズ、

- ( 1 ) ヲコト点の種類ごとの点図の入力
- ( 2) 実際の資料のヲコト点情報の入力
- ( 3) 入力されたデータを用いての書き下し文の作成

を想定している。ここでは、最初のフェーズ、の補助ツールであるヲコト点図入力ツールに ついて述べる。

#### 2 入力用データの仕様

ヲコト点図情報では、位置と形状、その場合の意味といった複数の従属する情報を扱う 必要がある。そこで今回は XML 形式を用いて表現することとした。XML の構造を図 1 に 示す。

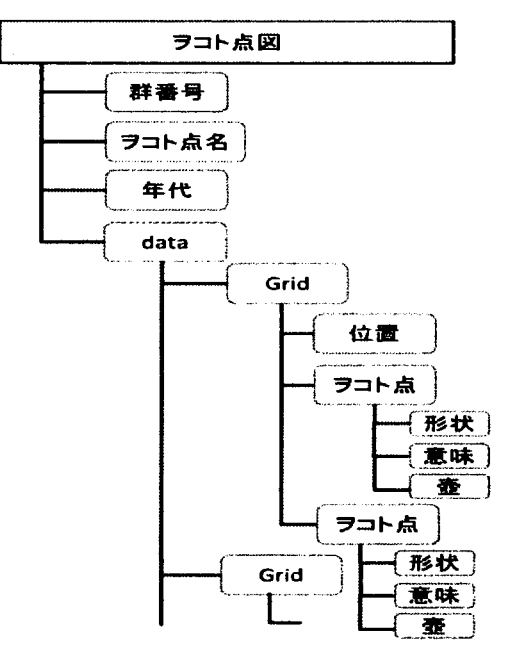

図1 ヲコト点図データ構造

図に示す通り、ヲコト点図情報は木構造をとる。ヲコト点の座標表現として今回、原点 中心の 7X7分割した座標系を用いている。そこで、座標位置を中心とした管理構造を設 計、実装した。具体的には、入力データではその各座標を一つの Grid とし、その階下に Gridの位置 (7X7に分割された XY座標)、ヲコト点の形状、意味、査情報を記述してい る。このデータ仕様を用いることで、後に加点資料を、ヲコト点移点ツールを用いて電子 化したデータから書き下し文を作成する場合に、ヲコト点の位置、形状から意味を特定し 自動的に書き下しを行うことができる。さらに点図情報の回転を行う場合、 XMLのデータ の各<ヲコト点>タグに記載された情報を操作することなく、<grid>内の<位置>タグの情報 を書き換えるだけで回転を行うことが可能であり、点図の解析を行う場合にも、壷ごと、 形状ごと、位置ごとと様々な点からの解析を行える。また、ヲコト点は年代や特徴によっ て8つの群と若干の特殊点に分類することができる。それらの情報も入力できるように入 力データの最上位にあたる<data>タグと同ーの階層に群番号、ヲコト点名、年代といった 点図情報を保持する形式をとっている。

#### 3 ツールの設計と実装

ヲコト点図入力ツールは、主に図 2、図 3、図 4に示す 3画面から構成される。入力は 主に図2に示したメイン画面で行われる。

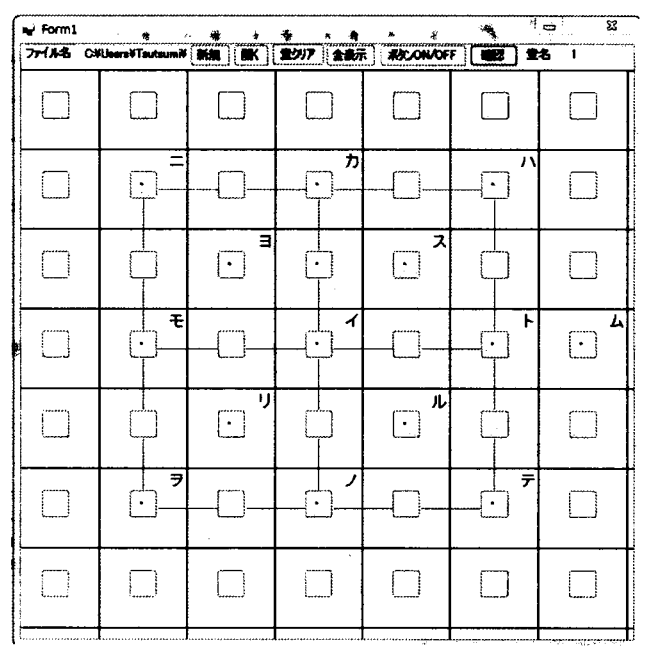

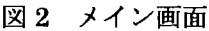

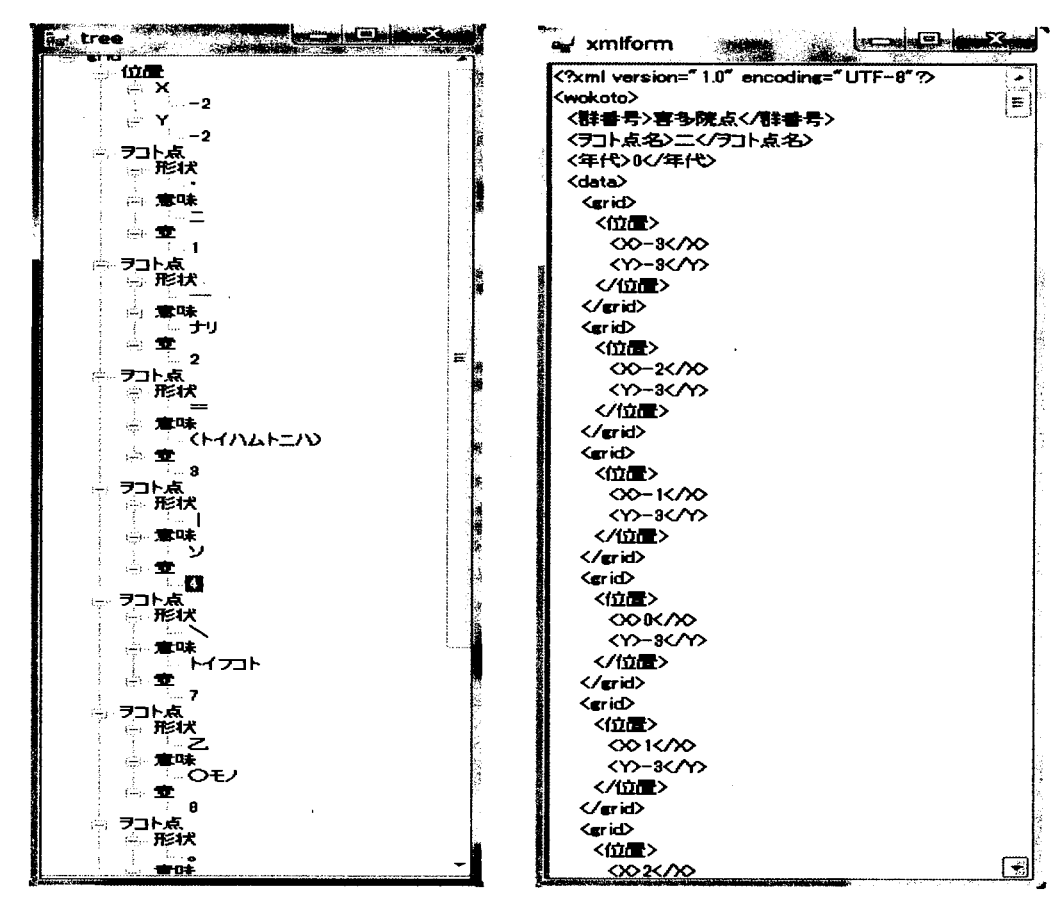

3 Gridの構造表示画面

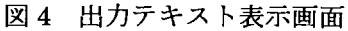

#### 3. 1 メイン画面

メイン画面の上部にはメニューとして、「新規」、「開く」、「壺クリア」、「全表示」、「ボタ ン ON/OFF」、「確認」の6種類のボタンとファイル名、壺名を表示する領域がある。メニ ューの下には、画面内に 7×7 個の領域(以下 Grid と呼ぶ)と、そこに対応するボタンが 配置されている。この 7X7 Gridが一つの壷を表している。ヲコト点図の入力は、各 Grid に配置されたボタンを押し、図 5に示すような入力画面から点情報を入力する。メイン画 面内の赤線は文字が書かれている領域を視覚的に判断しやすくするための補助線である。 赤線外のブロックは、漢字の四辺からさらに外側に離れて打たれたヲコト点を入力する領 域となる。図 2では図 6に示す喜多院点の点図を入力した状態である。メニューの機能は 以下のとおりである。

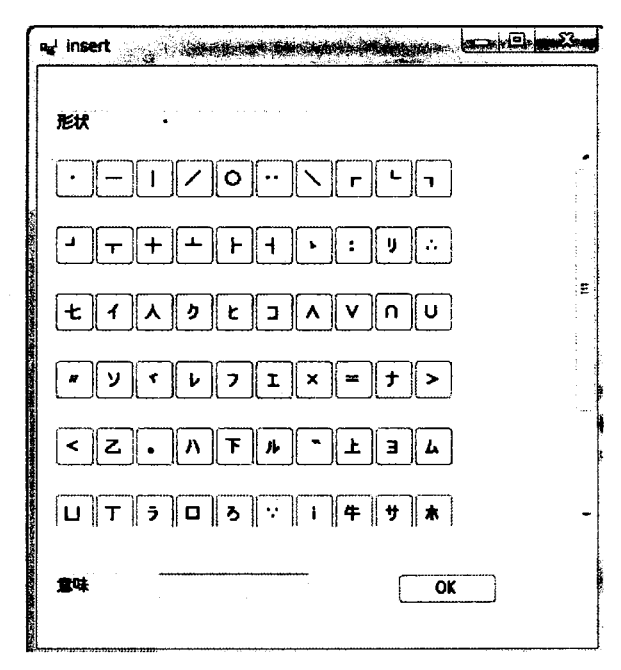

#### 5 点情報入力画面

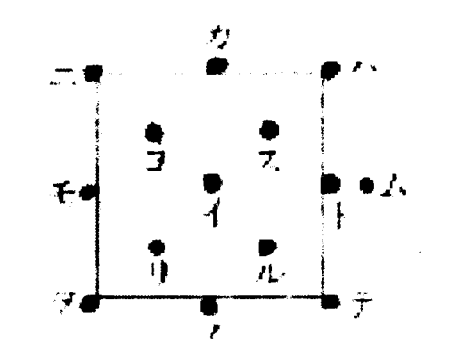

6 喜多院点点図情報(築島裕 (1996) より、以下同じ)

( 1 ) 新規

ファイル名、ヲコト点名、群番号、年代を入力し新規に壷情報を入力することができる。 ( 2) 聞く

これまでに入力した点図情報を開くことができる。

( 3 ) 壷クリア

図6に示したような一つの壺を入力し、次の壺を入力する時に使用する。点情報を入力 した際に、視覚的に表示内容がわかるように表示されているものを、全て消去し表示の み初期状態に戻すことができる。また、壺名は標準では 1からスタートし、壺クリアを するたびに1ずつ自動で増えていく。

(4 ) 確認

入力内容を確認することができる。図 7に示すような画面が表示され、選択した形状、 もしくは壷名ごとに入力されている内容を全て表示する。

( 5 ) 全表示

3に示した構造表示画面に、全ての Gridの入力内容を表示する。

( 6 ) ボタン ON/OFF

メイン画面内の、入力ボタンを消すことができる。ボタンで入力内容が隠れてしまい確 認できない場合に使用する。

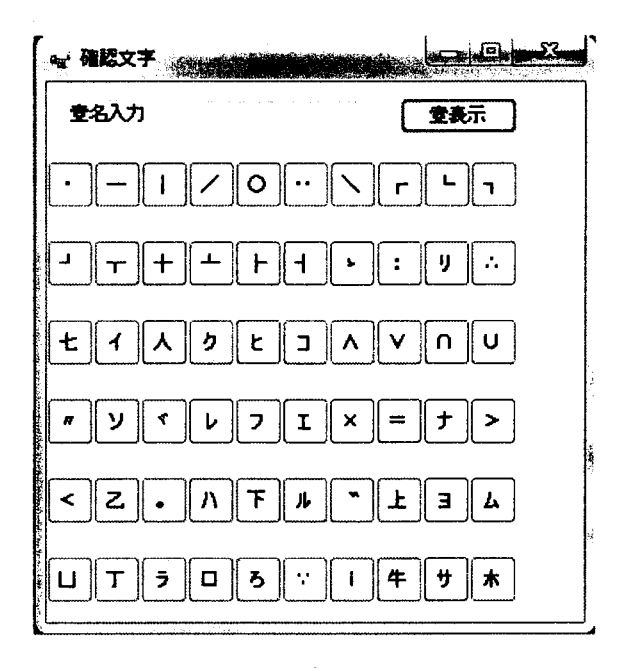

7 確認画面

点情報の入力は、後述する点情報入力画面で行われるが、そこで入力された内容は視覚 的にわかりやすくするためメイン画面内に表示される。具体的には、点の意味が Grid の右 上から縦書きで表示され、形状がボタン内に表示されるようになっている。図 8に喜多院

点の第 2査と、それを入力した場合のメイン画面の表示を比べて表示する。視覚的にほぼ 同じように表示され、入力内容の確認が容易な UIとなっている。

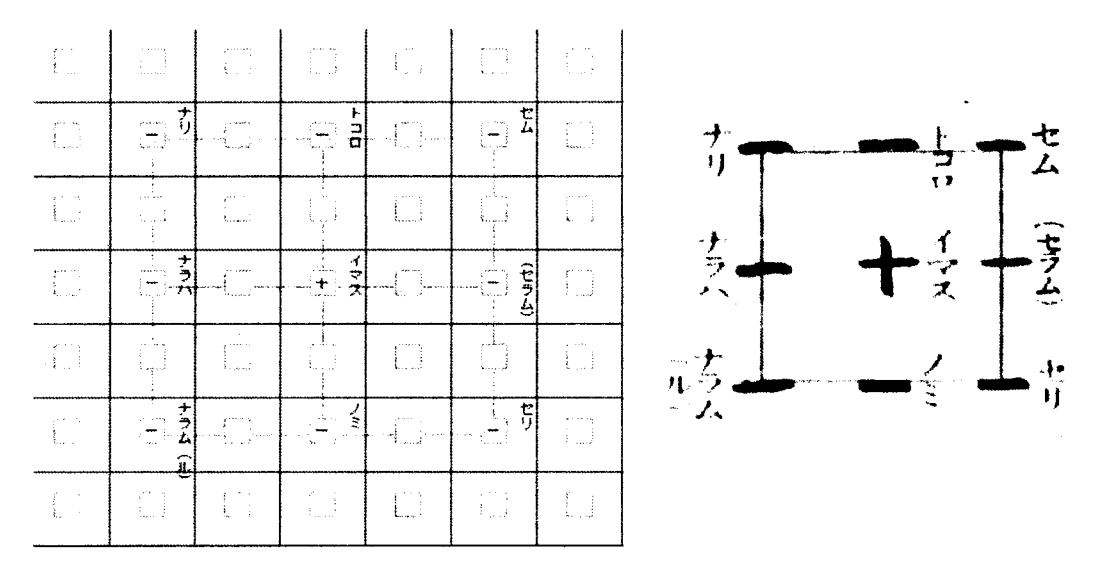

図8 喜多院点の点図の電子入力との比較

#### 3. 2 点情報入力画面

図5に示した点図情報入力画面では、上部に形状、下部に意味を入力するテキストボッ クスが存在する。これらは、共に直接キーボードから入力することが可能であるが、形状 については、その下に並んでいる形状リストから選んで入力することも可能である。形状 リストとして並んでいる記号群は、外部ファイノレを用いて追加削除が可能である。また、 一つの査の中では、同じ形状の記号が多く用いられることから、操作簡単化のため同一査 を入力中には前回入力した形状情報がそのまま残る仕様となっている。

#### 3. 3 Gridの構造表示画面

図3に示した Gridの構造表示画面は編集中のファイルにおける入力内容がツリー形式で 表示されており、メイン画面の全表示ボタンを押すと全ての Gridの入力内容が表示される。 また、メイン画面内の Grid を左クリックするとその Grid の入力内容が表示される。図3 は喜多院点の(-2, -2)の Gridの入力内容を表示している状態を示している。

Gridの構造表示画面では入力情報の削除が行える。ツリーの中から、削除したいヲコト 点情報を選択し、キーボードの Delete キーを押すと、図9に示すような確認画面が表示さ れ削除を行うことができる。

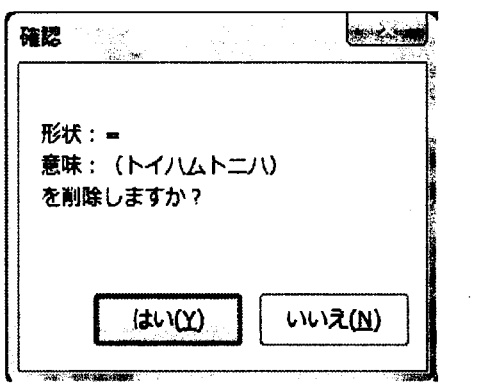

9 削除確認画面

#### 3. 4 出力テキスト表示画面

4に示した出力テキスト表示画面では、最終的に出力される XMLデータの中身の確認 とキーボードによる直接の変更を行うことができる。この画面に表示される XMLテキスト は、メイン画面での入力や、Grid 構造表示画面での削除などの操作により変更されると自 動的に反映される。

#### 4 ツールを用いたデータ入力

今回、本ツールを用いて築島 (2009)所蔵の 26種類の点図情報の入力を行った。入力時 には、査ごとにまとめられた点図情報を元に、データ入力を行った。実際に喜多院点のデ ータ入力を行った時の、元となる点図と入力データの一部を図 10に例示する。図 10の右 側に示したテキストは、 X=-2、 Y=-2 の Grid の入力データである。データ仕様に従い、 <grid> というー単位の中に位置を示すテキストと、ヲコト点情報を示すテキストが入力されてい る。例えば、図中の一番上のヲコト点情報では、X=-2、Y=-2 の Grid にある「・(星点)」 という形状のヲコト点は、「ニ」という意味を持つ。その情報は「第1壺」の情報である、 とし、う情報が記述されている。

5 まとめ

今回、ヲコト点の点図情報を電子的に入力するための入力データ形式の検討と、入力支 援ツー/レの作成を行った。また、ツー/レを用いていくつかの点図を入力することができた。 中田祝夫 (1954) は、ヲコト点は歴史的に回転し変異・発達してきたと指摘している。そ こで本ツールでは 7×7の Gridの中心を原点とし、回転しやすい設計とした。今後の課題 として、この回転による変異の検証のため、点図情報の回転機能の実装が必要である。ま た、回転した結果から、他の点図情報とどの程度一致している部分があるか等をわかりや すく表す表示方法の検討と実装も必要である。

85

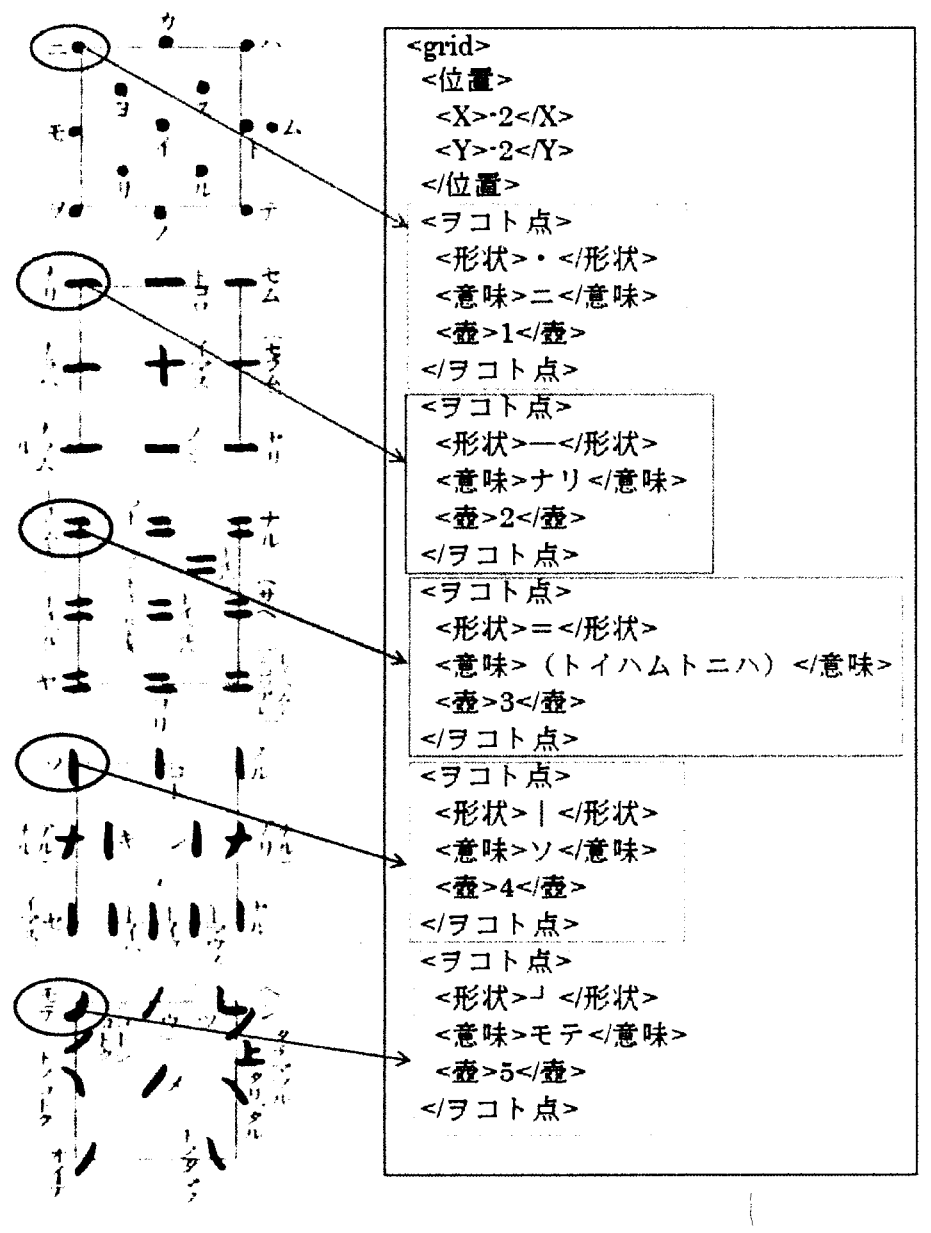

図 10 入力データ例

#### 参考文献

中田祝夫 (1954)『古点本の国語学的研究』講談社

築島裕 (1996)『平安時代訓点本論考』汲古書院

築島裕 (2009)『訓点語彙集成』汲古書院

田島孝治・堤智昭・高田智和 (2012)「ヲコト点電子化のためのデータ構造と入力支援シス テムの試作」『人文科学とコンピュータシンポジウム論文集 つながるデジタルアーカイ プ一分野・組織・地域を越えて』、 pp.211-216